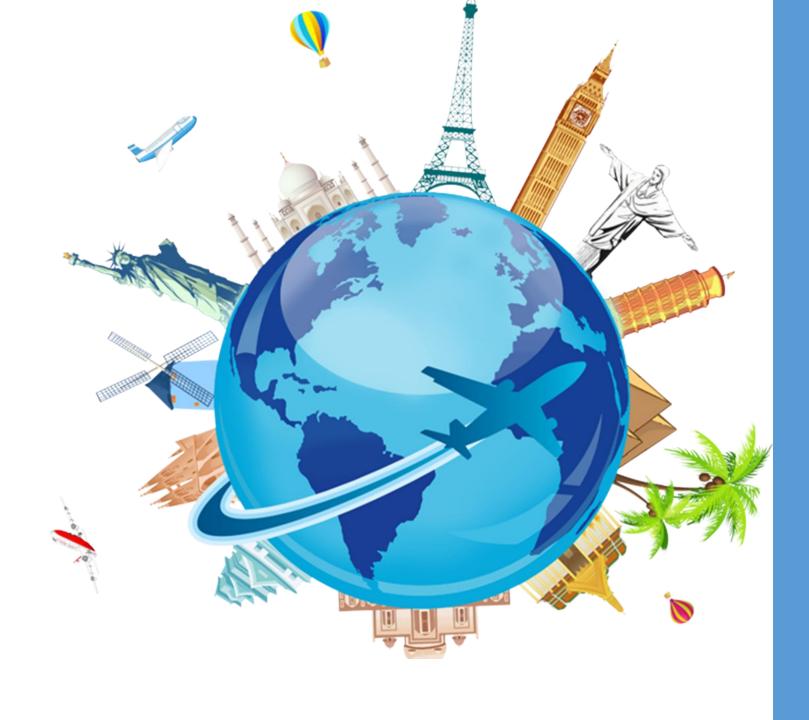

Concur Travel & Expense System

Townhall February 7th, 2023

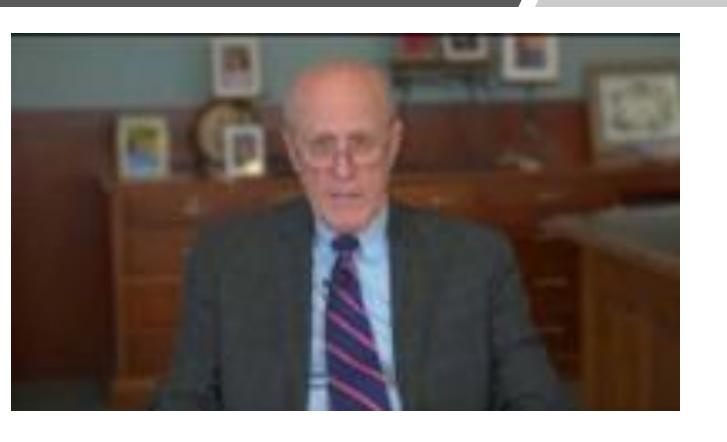

# A Message from Dr. Jarrell

#### Agenda

Comments from Dr. Dawn Rhodes

Project Timeline Update

eTravel to Concur

Changes

**Naming Conventions** 

Workflow/Approvers

**Training** 

Questions

## Comments from Dr. Dawn Rhodes

# Four Phase Project Approach

## Project Timeline

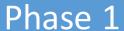

Project Planning

Jan – April 2022

#### Phase 3

Testing and Implementation

June – Fall 2022

#### Phase 2

Preparation & Design

April – September 2022

#### Phase 4

Go Live and Stabilization
Pilot – Nov 2022, Feb 2023
University – April 2023

# Dates You Need To Know

## Project Timeline

- ➤ University Wide Concur Go Live Monday, April 10<sup>th</sup>
- ➤eTravel Sunset Date Friday, April 7th
- ➤ Primary Cost Center Authorization Forms (Fully Approved) Friday, March 31st
- ➤ Primary Travel Administrator Authorization Forms (Fully Approved) Friday, March 31st

#### eTravel to Concur

- ➤ If your Travel Request or Expense Reimbursement is FULLY APPROVED by Friday, April 7<sup>th</sup> it will be processed in eTravel.
- ➤ You must print your fully approved Travel Request from eTravel and attach it to your Concur Expense Reimbursement
- ➤ eTravel will be available to print fully approved Travel Requests until Friday, April 28th
- > eTravel data is being moved to Quantum Analytics

# eTravel – Travel Request

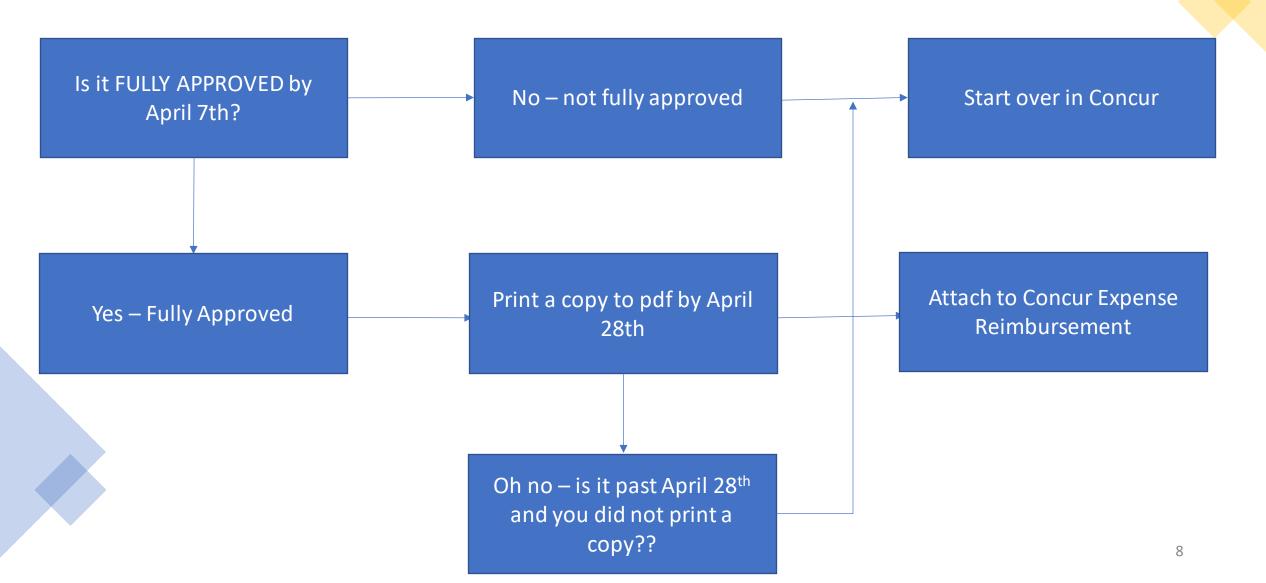

## eTravel – Expense Reimbursement

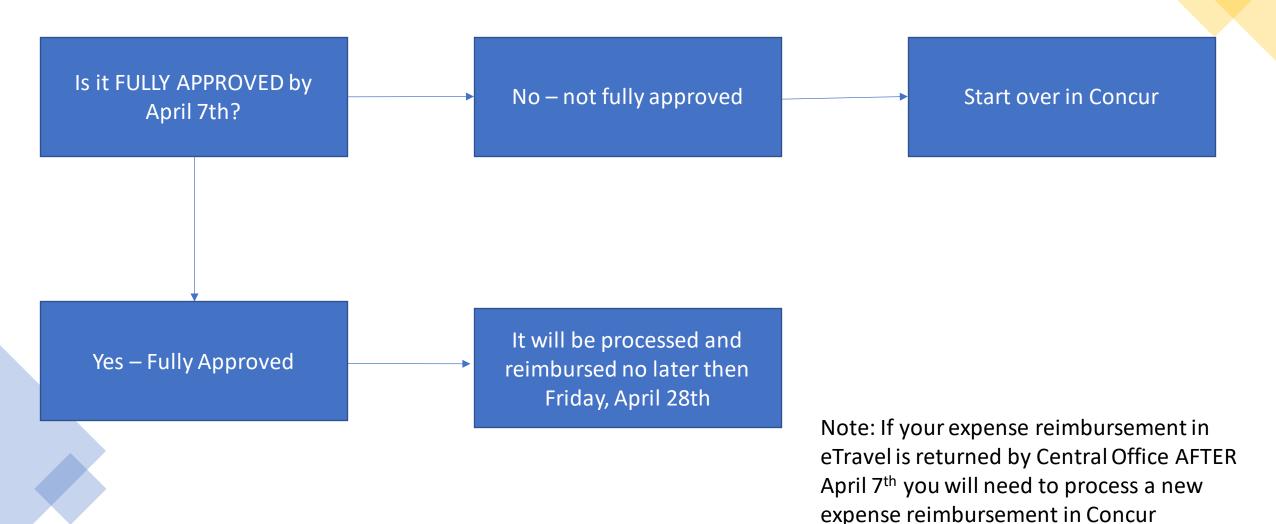

#### **Travel and Expense Process**

#### Request

- In Concur, start a travel request
- Complete
   estimates for
   anticipated
   travel expenses
- Confirm allocation information
- Attach supporting documentation e.g., conference agenda or invitation from host
- Submit request for approval

#### Book

- Use approved request to build the itinerary for easy booking in Concur
- Airfare must be booked through Concur<sup>1</sup>
- Hotel and car rental can be booked in Concur or independently
- Provide payment method

#### Travel

- Itinerary can be printed or loaded to a phone using TripIt
- Retain all receipts obtained during the trip, including receipts for services booked via Concur
- Receipts can be uploaded to Concur during or after the trip using Expenselt

#### Submit

- After the trip, use the approved request to build an Expense Report<sup>2</sup>
- Add out-of-pocket expenses
- Upload receipts
- Review payment allocations
- Submit for approval<sup>3</sup>
- Payment via paycheck 2-4 weeks after approval

 $<sup>^{1}</sup>$ Advanced approval for an exception may be requested. Flights can be paid directly by UMB or by the traveler.

<sup>&</sup>lt;sup>2</sup>If the reimbursement is not for a UMB employee, the payment is made using a NONPO Invoice.

<sup>&</sup>lt;sup>3</sup>If an expense report is submitted 60 days after the last day of travel, the expenses become taxable. Expense reports not submitted within 6 months cannot be reimbursed.

## Travel and Expense Changes

- ➤ GSA Rate Used Including Incidentals No More Subtracting the \$5.00!
- ➤ Mileage Automatically Calculated Maps are Imbedded!
- ➤ Create Request Form Optional for Business Expenses in Concur
- ➤ Remove Central Office Approval for Expense Reimbursements Meeting Certain Criteria (under \$75 or allowance based only- mileage & per diem)
- ➤ Require Airfare to be Booked Through Concur Exceptions routed to CBFO
- ➤ Airfare Paid by Personal Credit Card Reimbursed after Trip
- > Requests not done prior to trip require expense report approval by CBFO

## Travel Naming Conventions

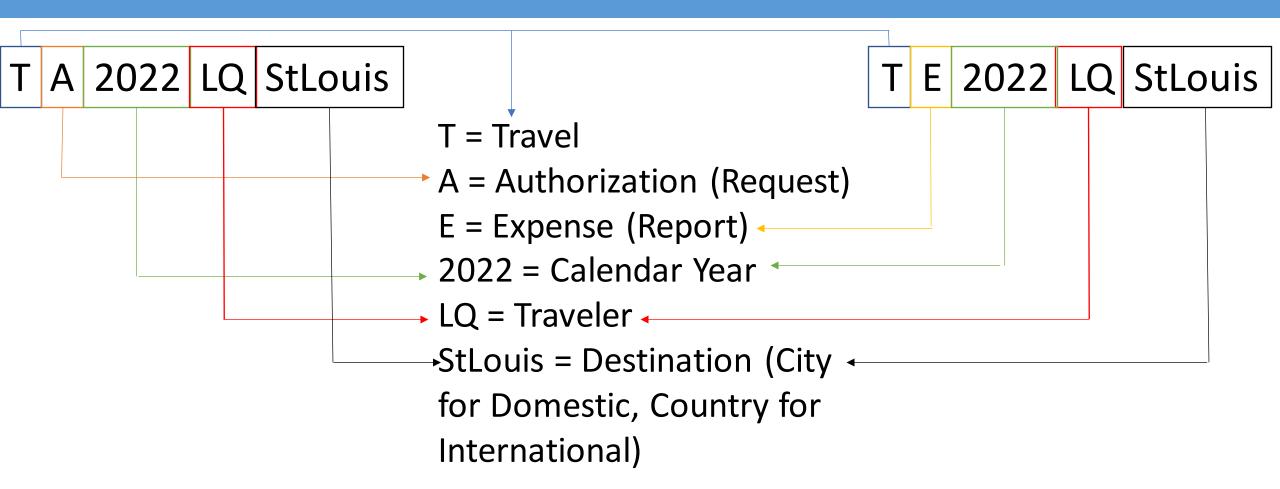

## Business Expense Naming Conventions

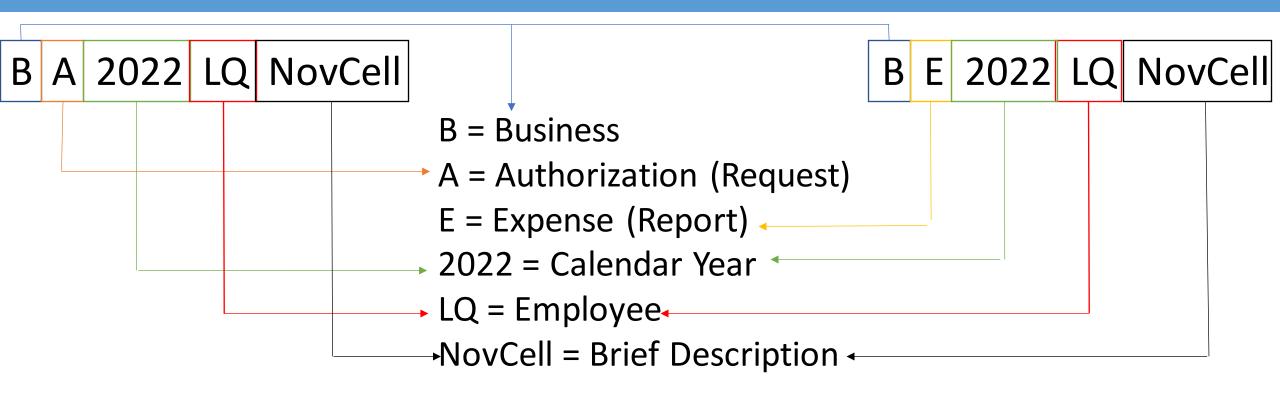

#### Concur Travel Request Approval Workflow Upon Submitting

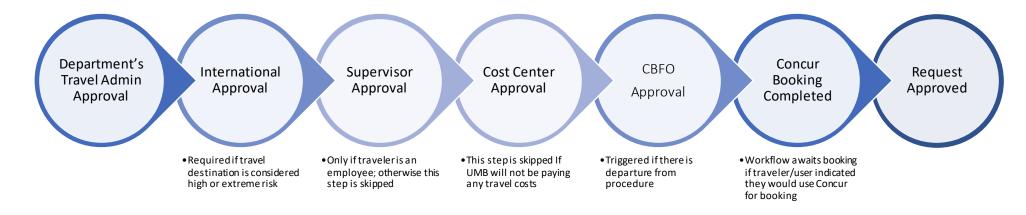

# Concur *Travel Expense Reimbursement* Approval Workflow Upon Submitting – Employee Only

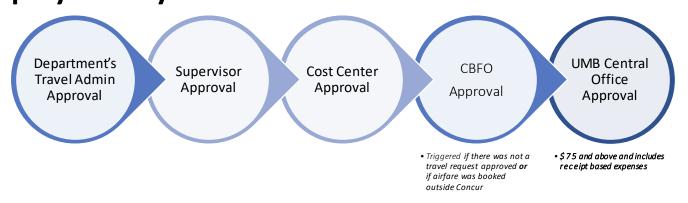

#### **Policy Exceptions**

Or: How to get your Travel Request or Expense Report sent to Dawn for approval

#### Request:

Select Exception Booking

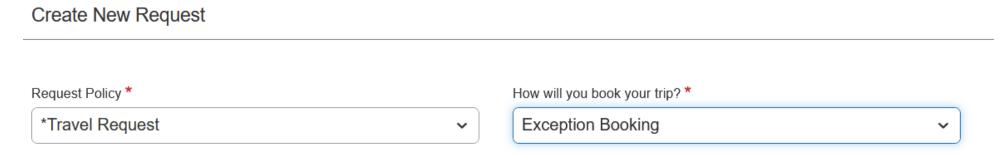

#### Expense:

- Include Airfare booked outside of Concur
- Submit an Expense Report WITHOUT an approved Travel Request
  - Only in-state trips without hotel or car rentals do not need an approved Travel Request

### Delegate vs Travel Admin

Delegate - Traveler

Prepares Travel
Requests, Expense
Reports, and books
travel on behalf of the
traveler

#### Notes:

- The traveler has to setup the delegate themselves
- The delegate cannot SUBMIT for employees, only prepare
  - The Employee Traveler must login, review, and submit

Delegate - Approver

Delegates can approve
Requests and Expense
Reports on behalf of the
approver

#### Notes:

- The Primary Approver has to setup the delegate themselves
- The delegate will need to fill out a security request form to have the correct access
- Delegation is all approval roles or nothing

Travel Administrator

Reviews Travel Requests and Expense Reports for policy compliance

#### Notes:

- One Primary Travel Administrator per Org – can delegate
- The delegate will need to fill out a security request form to have the correct access
- Delegation is all approval roles or nothing

#### Approvers

- Cost Center Approvers will need to request security access
  - There is only one Primary Cost Center Approver per Org
  - The Primary Cost Center Approver must delegate to others
- **Supervisors** (based on HRMS timesheets) will be automatically **granted** access
- Travel Administrators will be required to go to training and then request security access
  - There is only one Primary Travel Administrator per Org
  - The Primary Travel Administrator must delegate to others

| Approver                | Level    | Security<br>Request |  |
|-------------------------|----------|---------------------|--|
| Cost Center             | Org      | Required            |  |
| Supervisor              | Employee | N/A                 |  |
| Travel<br>Administrator | Employee | Required            |  |

Security Request Form Link

## Approver and Delegate FAQs

Can there be more then one Cost Center Approver or Travel Administrator?

Yes – there will be ONE Primary Cost Center Approver or Primary Travel Administrator and they can delegate to up to 99 others

Can the Cost Center Approver and Travel Administrator be the same person?

Yes

Do Approvers and their Delegates get notified of an outstanding Request/Expense Report?

Yes – both the Approvers and the Delegates will get an email when they have an outstanding Request/Expense Report; email notifications can be turned off by user

Do Approvers/Delegates need to fill out security forms?

Yes – there is a Primary Cost Center Approver request form, a Primary Travel Administrator request form, and a Delegate Request Form

What happens if we do not fill out any forms?

If no forms are filled out and your areas do not have Cost Center Approvers or Travel Administrators then Requests and Expense Reports will not be able to be processed

# Training

| Traveler<br>Type        | Intro To<br>Concur<br>(Self<br>Study) | Travel<br>Requests | Booking<br>Travel | Expense<br>Reports | Approving<br>Travel | Business Expense Reimbursement (Self Study) |
|-------------------------|---------------------------------------|--------------------|-------------------|--------------------|---------------------|---------------------------------------------|
| Travel Admin            | ✓                                     | <b>√</b>           | ✓                 | ✓                  | ✓                   |                                             |
| Campus<br>Traveler      | ✓                                     | <b>✓</b>           | <b>√</b>          | <b>√</b>           |                     | <b>✓</b>                                    |
| Supervisor              | <b>✓</b>                              |                    |                   |                    | <b>√</b>            | <b>✓</b>                                    |
| Cost Center<br>Approver | <b>√</b>                              |                    |                   |                    | <b>✓</b>            | <b>✓</b>                                    |

| Self Study      |  |  |  |
|-----------------|--|--|--|
| Instructor Led  |  |  |  |
| ✓ = Recommended |  |  |  |

**Intro to Concur** and **Business Expense Reimbursement** courses are Self Study for All Users Travel Admin training is **required** 

### Training

- Existing scheduled training will be paused
  - Classes scheduled after Feb 8 will be cancelled
- Additional instructor led training will be offered for Travel Administrators
  - Travel Administrators are REQUIRED to attend training
  - Additional classes will be offered the weeks of March 6 and March 13
- New large group training will be offered for Travelers and Approvers
  - New classes will be offered the weeks of March 20, March 27, and April 3
- Look for details in The Elm
- Laura Pogliano the Concur Training Lead will be in touch with more details

User aides and training materials are available <a href="here">here</a>

Questions